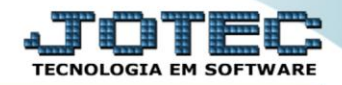

## **RELATÓRIO DE EXTRATO DE MARCAÇÃO DE PONTO** *FPREMEXMP*

 *Explicação: Apresenta em formato de relatório (texto ou gráfico) os horários de entrada, saída, intervalo, hora extra inicial/final e total de horas extras por funcionário em cada dia do mês.*

## Para realizar essa operação acesse o módulo: *Folha de Pagamento***.**

| Menu Geral - JOTEC - 0000096.00 - 1127 - Mozilla Firefox                                                 |                                              |                       |                        |                         | $\begin{array}{c c} \hline \multicolumn{1}{c}{} & \multicolumn{1}{c}{} \multicolumn{1}{c}{} \multicolumn{1}{$ |
|----------------------------------------------------------------------------------------------------|----------------------------------------------|-----------------------|------------------------|-------------------------|----------------------------------------------------------------------------------------------------|
| $\blacksquare$ 172.16.1.28/cgi-bin/jtgeseus.exe                                                          |                                              |                       |                        |                         |                                                                                                    |
| <b>Suporte Eletrônico</b>                                                                                |                                              |                       |                        |                         | <b>TECNOLOGIA EM SOFTWARI</b>                                                                                                    |
| <b>Sistemas</b><br><b>Faturamento</b><br>o<br>$\bullet$<br>Serviços<br>$\bullet$                         | <b>Faturamento</b>                           | <b>Serviços</b>       | <b>CRM - SAC</b>       | Telemarketing           | $\bullet$<br>Acesso Rápido<br><b>Centro de Custo</b><br>Orcamento<br>Centro de custos                                                                                                    |
| <b>CRM - SAC</b><br>o<br>Telemarketing<br>ø<br><b>EDI</b><br>ø<br>Mala Direta                            | <b>Mala Direta</b>                           | <b>Estoque</b>        | <b>Compras</b>         | <b>ELPR</b>             | Balancete centro de custos<br>Conta de rateio<br>Contabilidade<br>Lancamentos                                                                                                    |
| m<br><b>PDV</b><br>Θ<br><b>Estoque</b><br>ø<br>Compras<br>ø<br>ELPR                                      | Produção                                     | Gerenc. de projetos   | <b>Contas a Pagar</b>  | <b>Contas a Receber</b> | Orcamentos<br>Orcamento x realizado<br>Lancamento padrão<br>Parâmetros validador contábil                                                                                                    |
| Produção<br>ø<br>Gerenc. de projetos<br>ø<br>ø<br>Contas a Pagar<br>Contas a Receber                     | <b>Bancos</b>                                | <b>Fluxo de Caixa</b> | <b>Centro de Custo</b> | <b>Exportador</b>       | <b>ELPR</b><br>Gera NF-E<br><b>Entradas</b><br><b>Estoque</b>                                                                                                    |
| <b>Bancos</b><br>ø<br><b>Fluxo de Caixa</b><br>Centro de Custo<br>മ<br>ø<br>Exportador                   | Gestor                                       | Importador            | <b>Auditor</b>         | <b>Filiais</b>          | Produtos mais movimentados<br><b>Fiscal</b><br>Empresa<br><b>IRPJ/CSLL</b>                                                                                                    |
| ø<br>Gestor<br>Importador<br>ø<br>o<br>Auditor<br>ø<br><b>Filiais</b>                                    | <b>Estatísticas &amp;</b><br><b>Gráficos</b> | <b>Fiscal</b>         | Contabilidade          | <b>Diário Auxiliar</b>  | Apuração de ICMS livro<br>Gera relatório de entradas<br>$\circledcirc$<br>E-Commerce                                                                                                    |
| ø<br>Estatísticas & Gráficos<br>ø<br><b>Fiscal</b><br>a<br>Contabilidade<br>$\bullet$<br>Diário Auxiliar | <b>Ativo Fixo</b>                            | Folha de Pagamento    |                        |                         | $\checkmark$<br>Administração<br>g<br>$\checkmark$<br>And also                                                                                                    |
| <b>SUPORTE JOTEC</b>                                                                                     |                                              | <b>TECNICO</b>        | 29/09/2015             | <b>MATRIZ</b>           | 쉐<br><b>Sair</b>                                                                                                    |

Em seguida acesse: *R.Mensais > Extrato de marcação de ponto*.

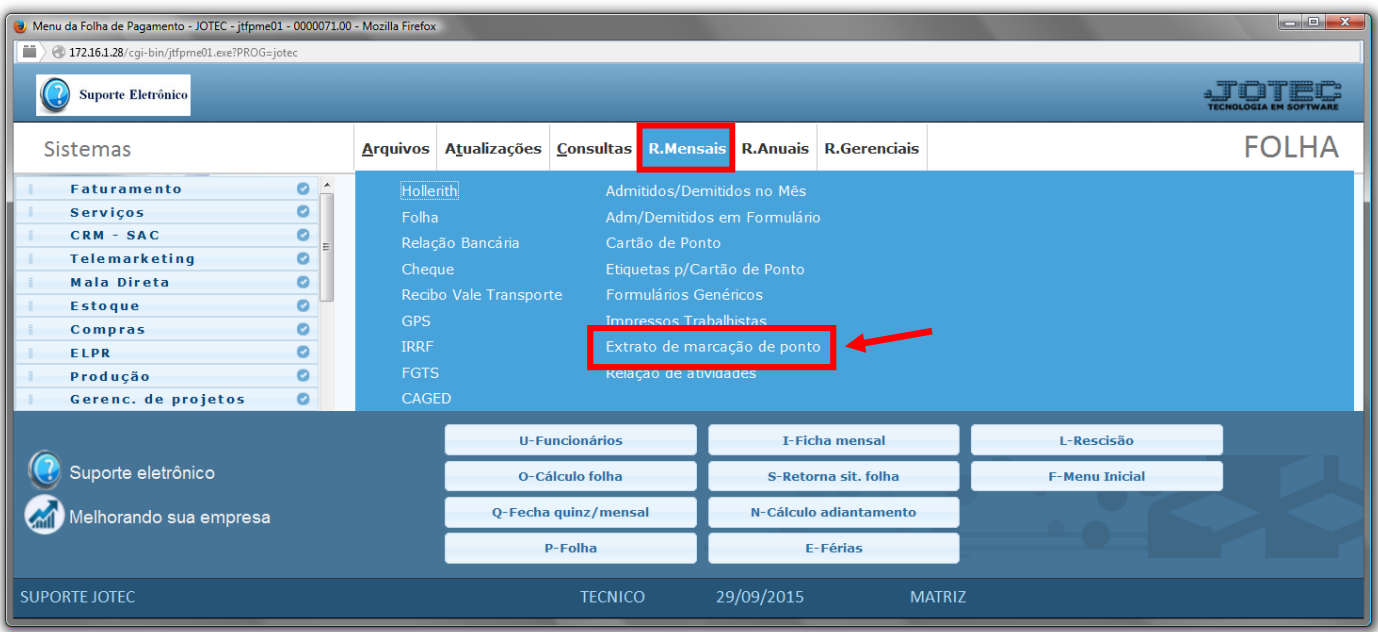

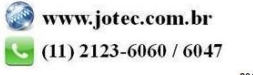

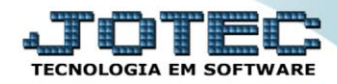

- Já com a tela de *"Relatório de freqüência de funcionários"* aberta, informe o *(1)Funcionário "inicial e final"* e informe o *(2)Período "inicial e final"* a serem consideradas na emissão do relatório.
- Selecione as *(3)Opções* para impressão a ser considerada na emissão.
- Clique no ícone da *"Impressora"* para emitir o relatório.

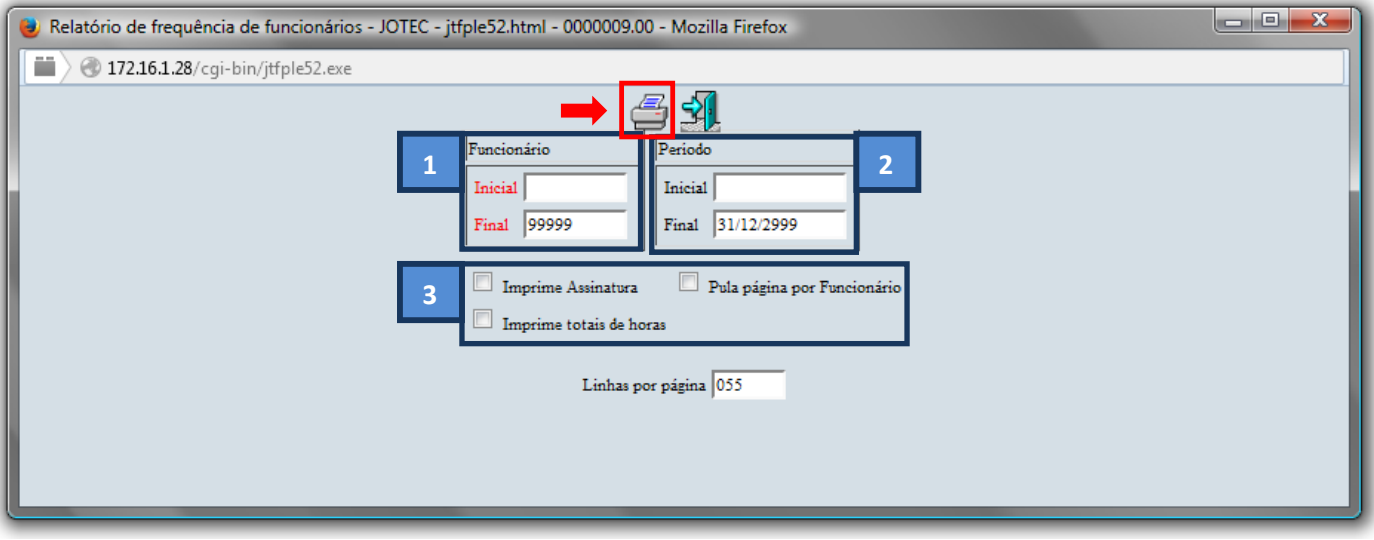

Selecione a opção: *Gráfica Normal – PDF com Logotipo* e clique na *Impressora*.

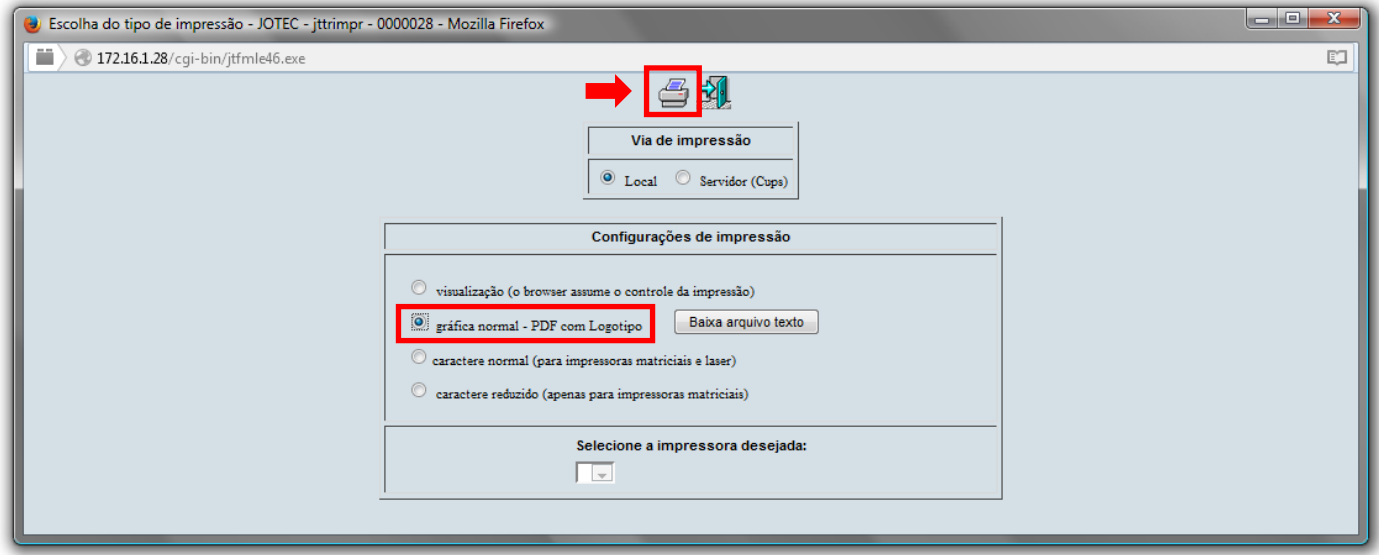

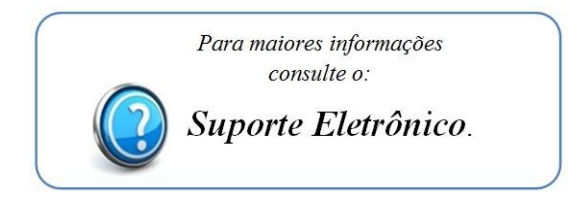